**adad95 – Kurstermin erstellen**

Ausgabe:09.01.2024

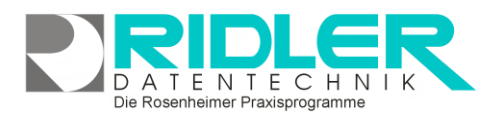

# adad95

## **Kurstermin erstellen:**

Ein Kurstermin beschreibt in adad95 einen Termin für einen vorliegenden Kurs. Die Maske wird über das **Prax Plan** – Menü aufgerufen und sieht, unabhängig ob ein Kurstermin erstellt oder bearbeitet wird, immer gleich aus. Bei einem Kurstermin handelt es sich in der Regel um eine mehrfache Veranstaltung, deswegen gibt es (wie bei den [Dauerterminen\)](Dauertermine.pdf) Serienmuster und – Dauer zu berücksichtigen.

## **Eingabefelder:**

In der Kursterminmaske können folgende Eingaben getätigt werden:

### **Kurstermin bearbeiten:**

**Kursbeginn:** Das Datum, an dem der Kurs das erste Mal stattfinden soll..

**Beginn:** Der Beginn des Kurstermins. **Beginn** addiert mit der **Dauer** des Termins ergibt das **Ende**.

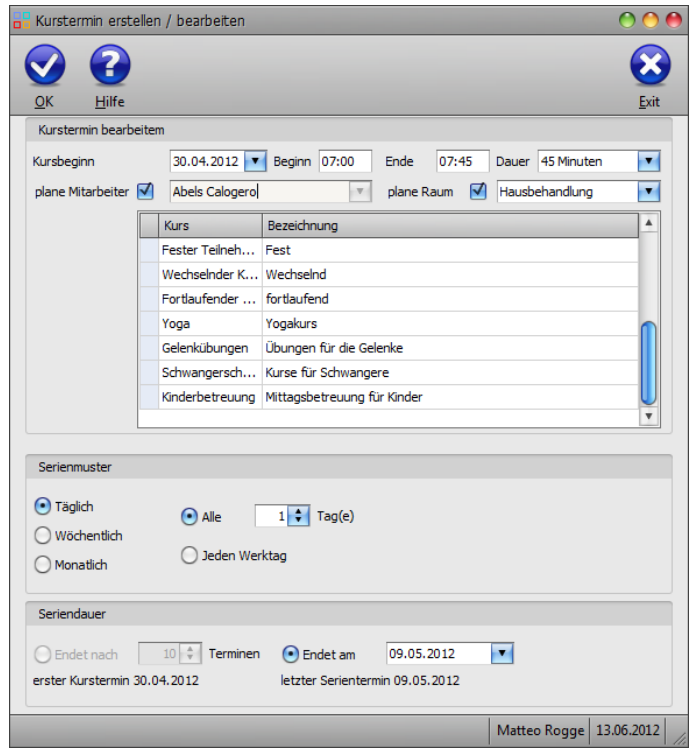

**Ende:** Das Ende des Kurstermins. **Dauer** subtrahiert vom **Ende** des Termins ergibt den **Beginn.**

**Dauer:** Die Dauer des Kurstermins. Wird diese geändert, so errechnet adad95 ausgehend vom angegebenen **Beginn** automatisch das **Ende** des Termins. Maximal mögliche Dauer sind 1439 Minuten(dies entspricht einem Tag). Klick auf **Vermöglicht eine Vorauswahl einiger Zeitangaben zwischen einer Minute und** neun Stunden. Sobald eine manuelle Zeitangabe mit der Tastatur erfolgt, schaltet sich die Angabe in Minuten um.

**Plane Mitarbeiter:** Falls dieses Feld aktiviert ist, kann ein Mitarbeiter für den zu erstellenden / bearbeiten-den Kurstermin geplant werden. Dies ist nur in der [Ressourcenplanung](PraxPlan.pdf) möglich, da in der Mitarbeiterplanung die Mitarbeiter bereits im Vorfeld den Terminen zugeteilt werden.

**Plane Raum:** Falls dieses Feld aktiviert ist, kann ein Raum für den zu erstellenden / bearbeitenden Kurstermin geplant werden. Dies ist nur in der [Mitarbeiterplanung](PraxPlan.pdf) möglich, da in der Ressourcenplanung die Mitarbeiter bereits im Vorfeld den Terminen zugeteilt werden.

**Kursbox:** In der Kursbox werden alle verfügbaren Kurse mit Bezeichnung aufgelistet.

### **Serienmuster:**

Unter Serienmuster kann gewählt werden, wie lang die Abstände zwischen den einzelnen zu erstellenden Kursterminen sein soll. Hier kann zwischen **täglich**, **wöchentlich, monatlich** und **jährlich** ent-

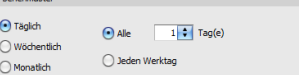

schieden werden. Je nach Wahl kann eine genauere Differenzierung erfolgen, beispielsweise **jeder 2te Tag** oder **jeden ersten März**. Durch die intelligente Systematik läßt sich jede erdenkliche Terminreihenfolge einfach umsetzen.

**adad95 – Kurstermin erstellen**

Ausgabe:09.01.2024

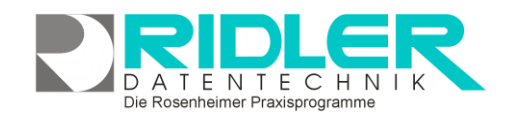

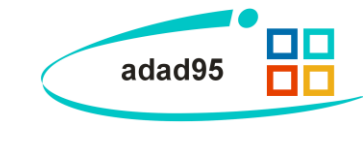

**Seriendauer:**

Unter Seriendauer kann, abhängig davon welche [Kursart](Kursstammdaten.pdf) gewählt wurde, ein **Endtermin oder eine Anzahl von Terminen** festgelegt werden, an dem / nach der spätestens der letzte Kurs stattfindet. Je nach **Serienmuster** wird daraus automatisch die **Anzahl der Kurs-**

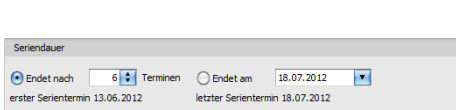

**termine** errechnet. Unter der Seriendauerauswahl werden zusätzlich der erste und Kurstermin nach dem festgelegten System berechnet und angezeigt.

Mit Klick auf die Schaltfläche **OK** wird der Kurstermin erstellt / gespeichert.

**Weitere relevante Dokumente:**

[Zurück zum Inhaltsverzeichnis](HilfeAufrufen.pdf) [PraxPlan](PraxPlan.pdf) **[Dauertermine](Dauertermine.pdf)** [Kursstammdaten](Kursstammdaten.pdf)

**Ihre Notizen:**

Die Rosenheimer Praxisprogramme - bewährt seit 1987